Quick Start Guide Timetable Check-in using My Imperial Campus App

#### **About My Imperial Campus App and Timetable Check-in**

The My Imperial Campus app is designed "by students, for students" and is intended to become a central hub for all aspects of campus life. It is part of long-term plans to enhance the student experience through innovative digital solutions. Timetable check-in is the first of many exciting features that will be added to the app . The feature allows you to register your attendance by "checking in" at in-person timetabled event directly on your device.

#### **Steps 1 to 6 in this guide are** *one time only tasks***. Next time you will go straight to step 7 to check in!**

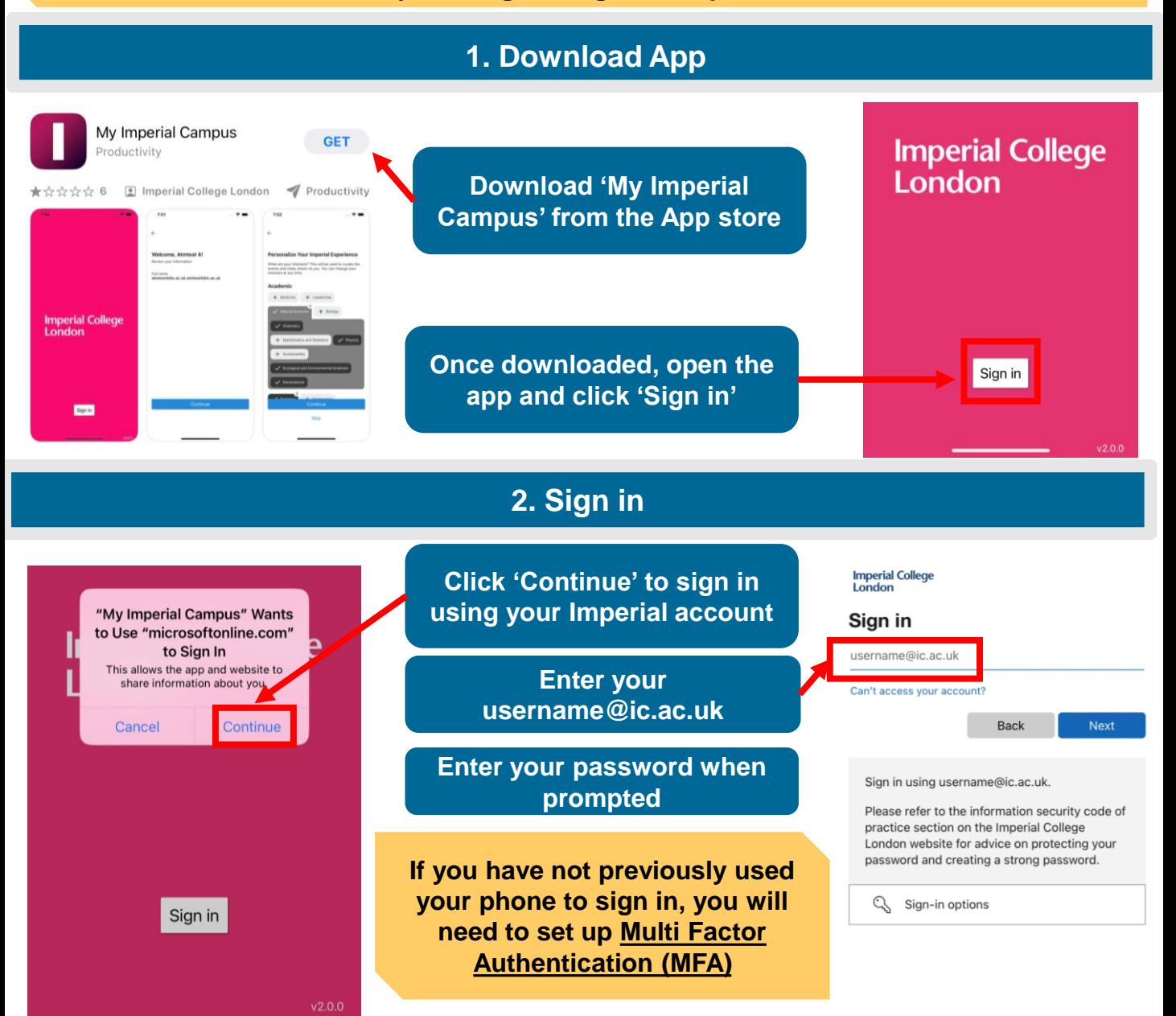

Quick Start Guide Timetable Check-in using My Imperial Campus App

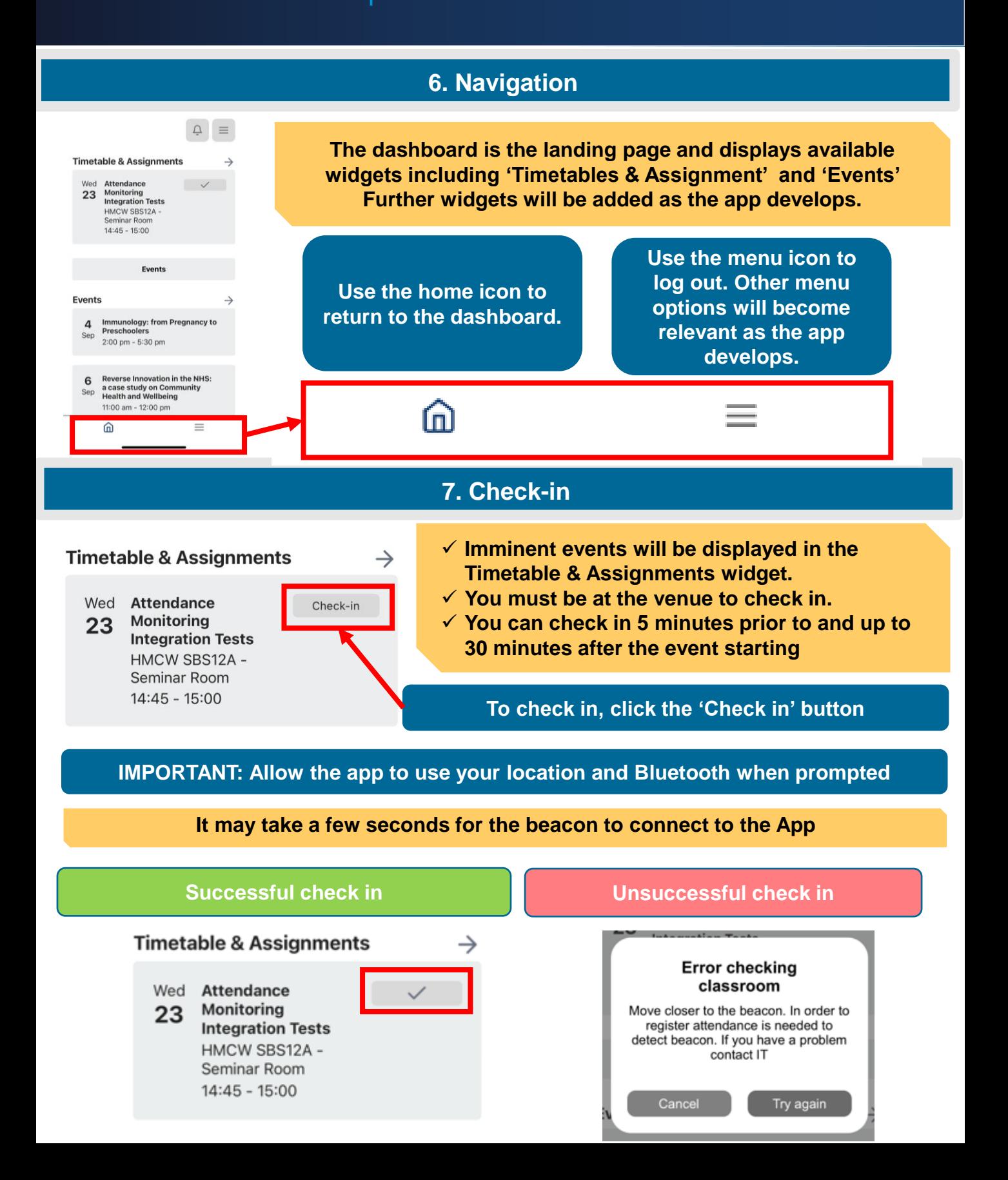

# Quick Start Guide Timetable Check-in using My Imperial Campus App

#### **3. Preferred name**

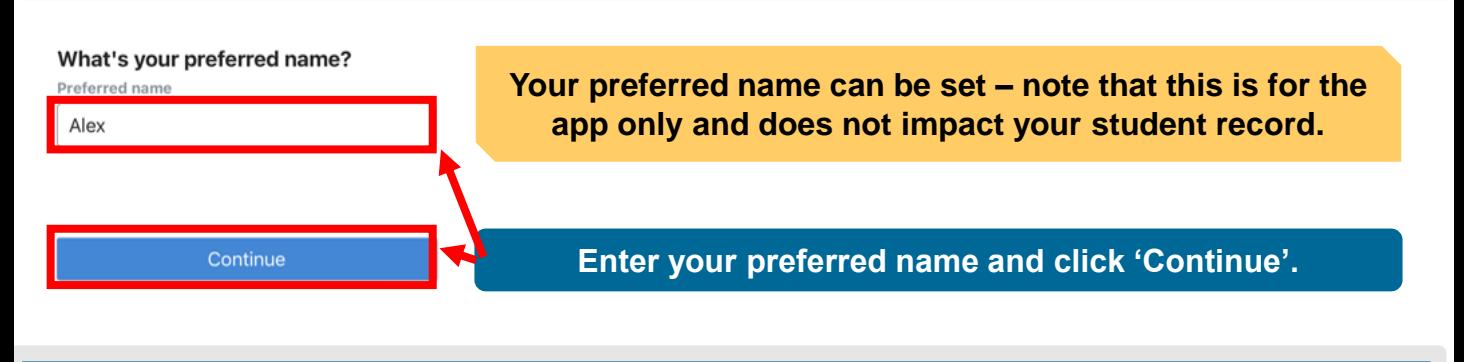

### **4. Personalisation**

#### **Personalize Your Imperial Experience**

What are your interests? This will be used to curate the events and clubs shown to you. You can change your interests at any time.

**Your experience can be personalised. These choices will become more relevant as the app develops.**

#### Academic

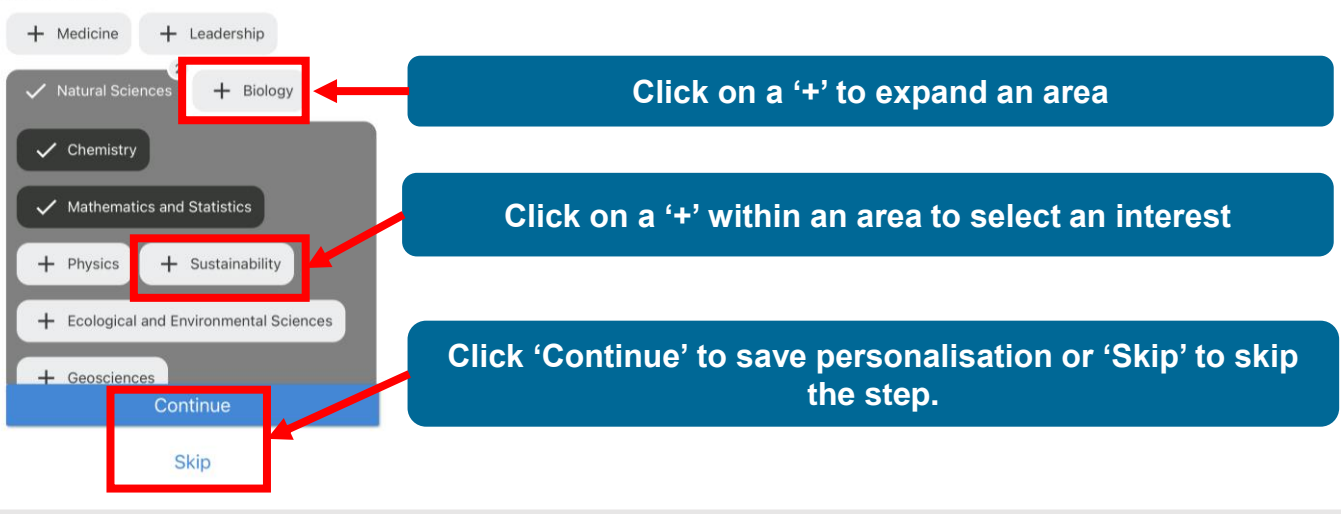

**5. Tour**

Welcome to the dashboard! Let's show vou around

→

Skip tour

**You will be offered a tour of the App** 

**Navigate through the tour using the arrows or 'Skip tour'.**

**After the tour you will be taken to the dashboard where you can start checking in!**

# Quick Start Guide Timetable Check-in using My Imperial Campus App

### **7. Unable to join**

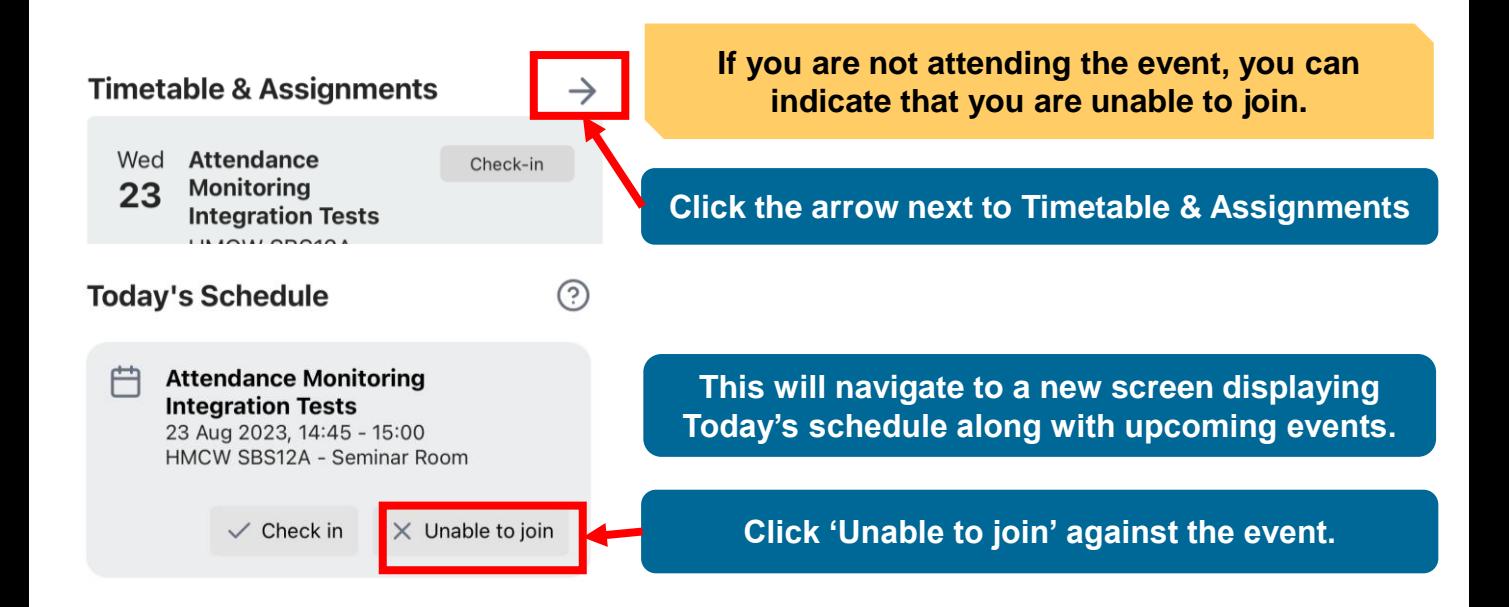

#### **8. FAQs/Troubleshooting**

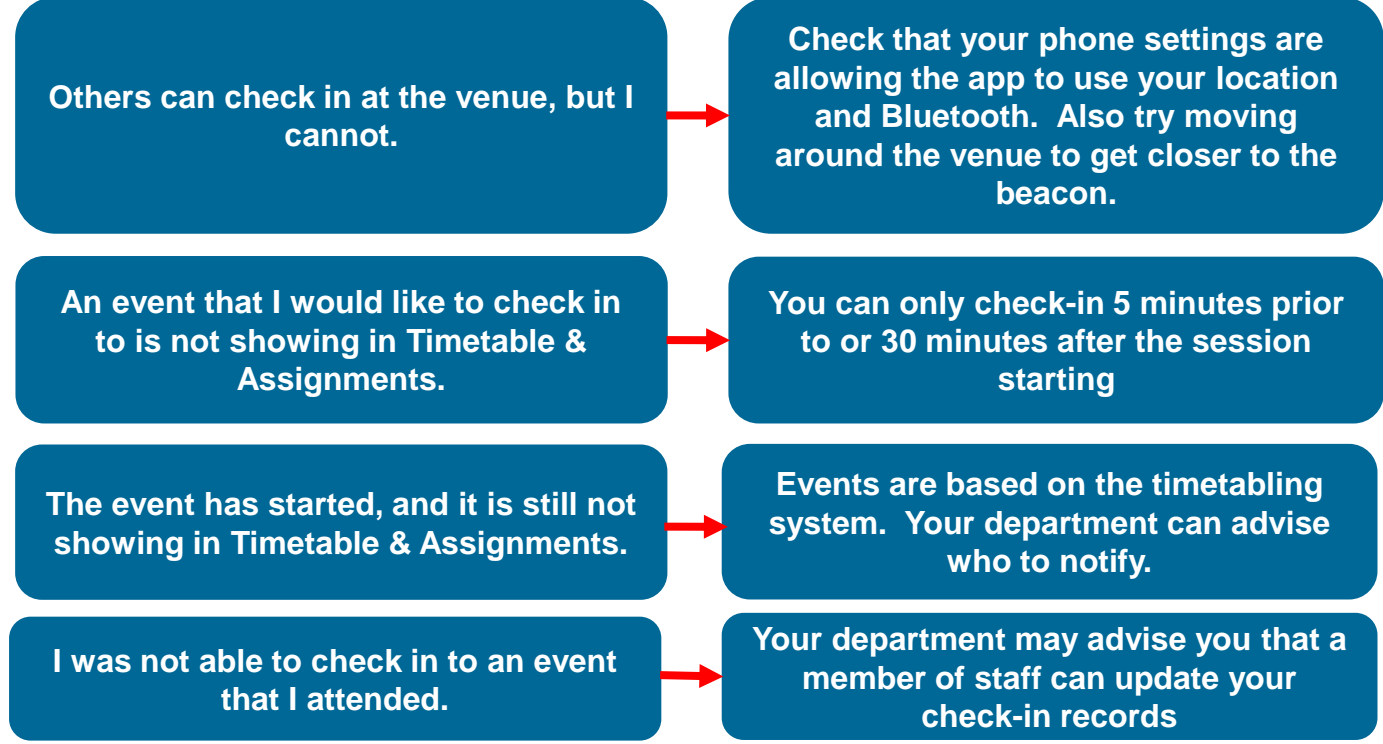